# Détourner un réveil en unité centrale d'ordinateur

Détournement d'un réveil d'enfant pour y intégrer une unité centrale d'ordinateur dotée des fonctions de base.

- 
- **Pa** Difficulté Moyen  $\|\Theta\|$  Durée 4 heure(s)  $\|\Theta\|$  Catégories Électronique  $\|\Theta\|$  Coût 40 EUR (€)

## **Sommaire**

#### [Introduction](#page-0-0)

Étape 1 - Démontage du réveil et récupération d'un ventilateur de [sèche-cheveux](#page-0-1)

- Étape 2 [Perforer](#page-3-0) la plaque arrière du réveil
- Étape 3 [Impression](#page-5-0) 3 D support Raspberry pi
- Étape 4 [Préparation](#page-5-1) des moteurs
- Étape 5 [Connexion](#page-6-0) des moteurs au Raspberry Pi
- Étape 6 [Finalisation](#page-6-1)
- Commentaires

### <span id="page-0-0"></span>Introduction

Ce projet a pour objectif de détourner un objet de récupération pour en faire une unité centrale d'ordinateur, plus esthétique et plus fun qu'une tour traditionnelle.

Nous avons choisi de conserver les fonctionnalités suivantes:

- horloge
- sonnerie

Nous avons ajouté les fonctionnalités suivantes:

- un système de refroidissement (en récupérant un ventilateur et un moteur de sèche-cheveux)
- les fonctions de base d'un ordinateur (insertion d'une carte Raspberry pi)

Autres options possibles mais non développées:

- intégrer un écran à la place de l'horloge
- programmer un temps d'utilisation pour déclencher la sonnerie
- intégrer des enceintes dans le boitier

Matériaux Outils

#### <span id="page-0-1"></span>Étape 1 - Démontage du réveil et récupération d'un ventilateur de sèchecheveux

Ouvrir le réveil et ôter les parties inutiles:

- Récupérer les fils de la partie horloge

- Conserver la partie Alarme (sans débrancher les fils)

-Ouvrir un sèche-cheveux usagé et récupérer le ventilateur et son moteur.

-Couper le manche du ventilateur pour conserver uniquement la grille d'aération.

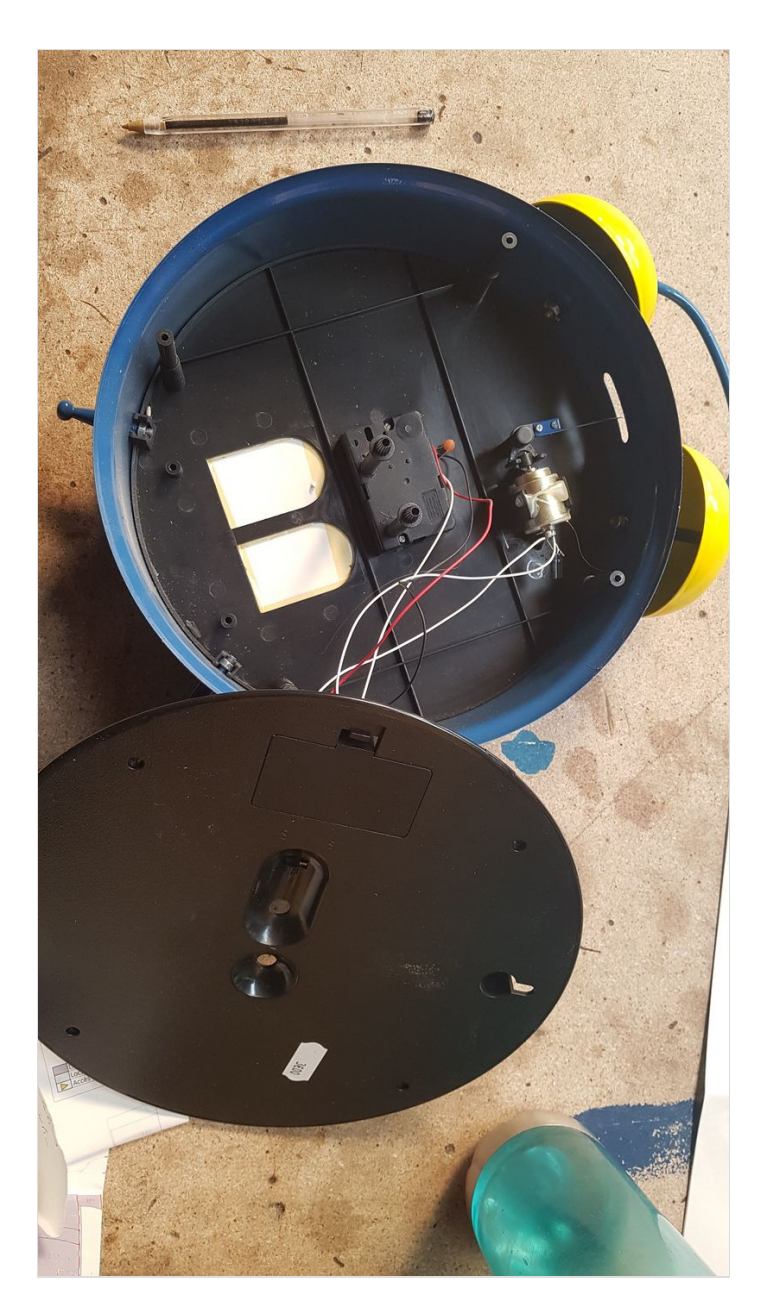

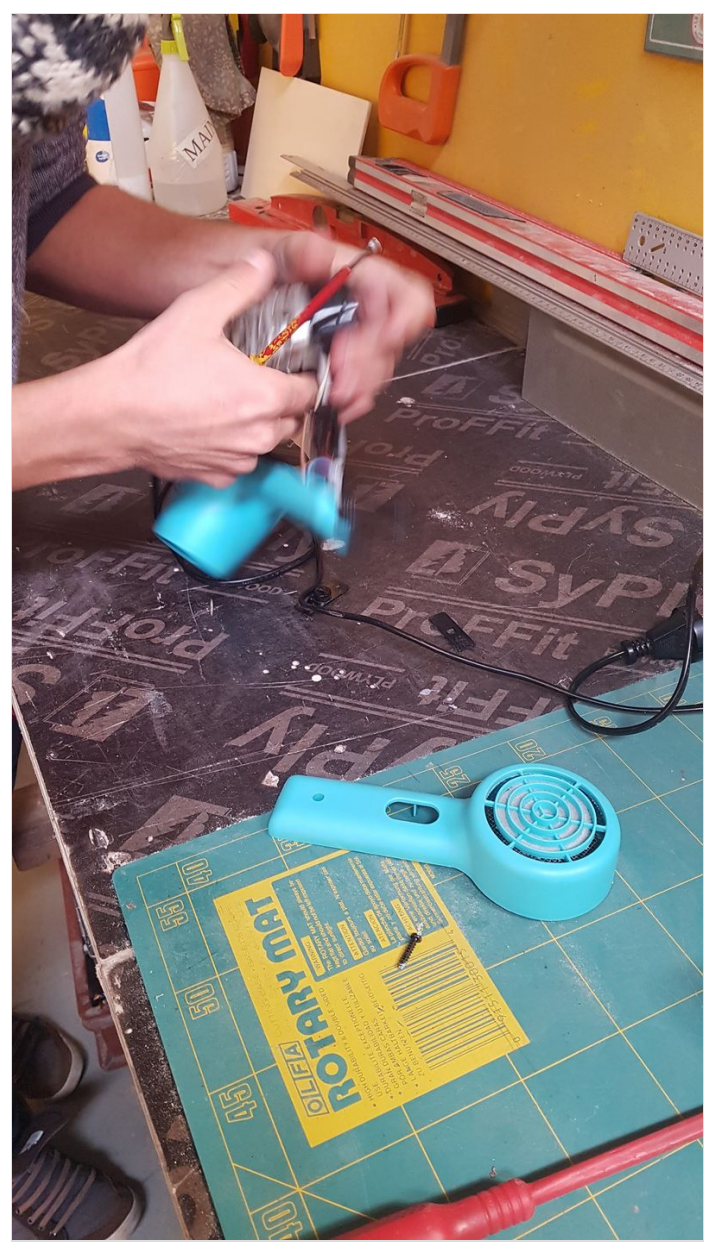

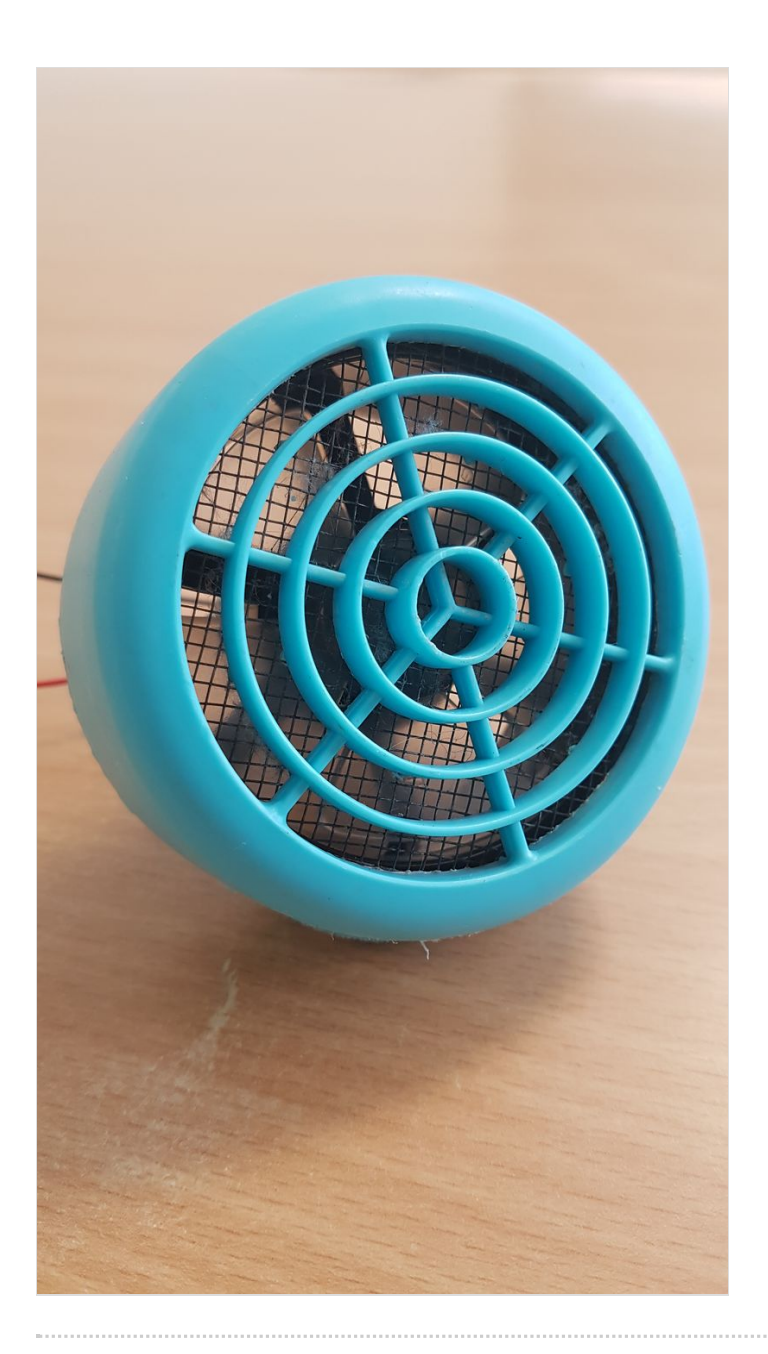

# <span id="page-3-0"></span>Étape 2 - Perforer la plaque arrière du réveil

-Afin d'insérer le système d'aération du ventilateur à l'arrière du réveil, perforer le support à l'aide d'une scie cloche.

-Insérer le système d'aération.

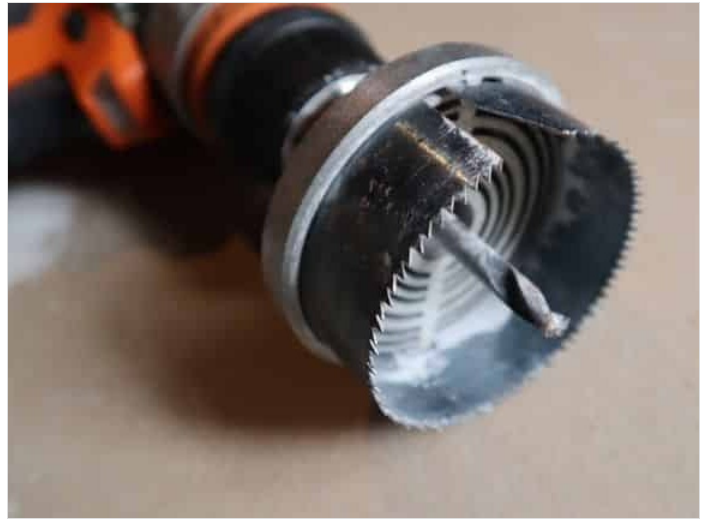

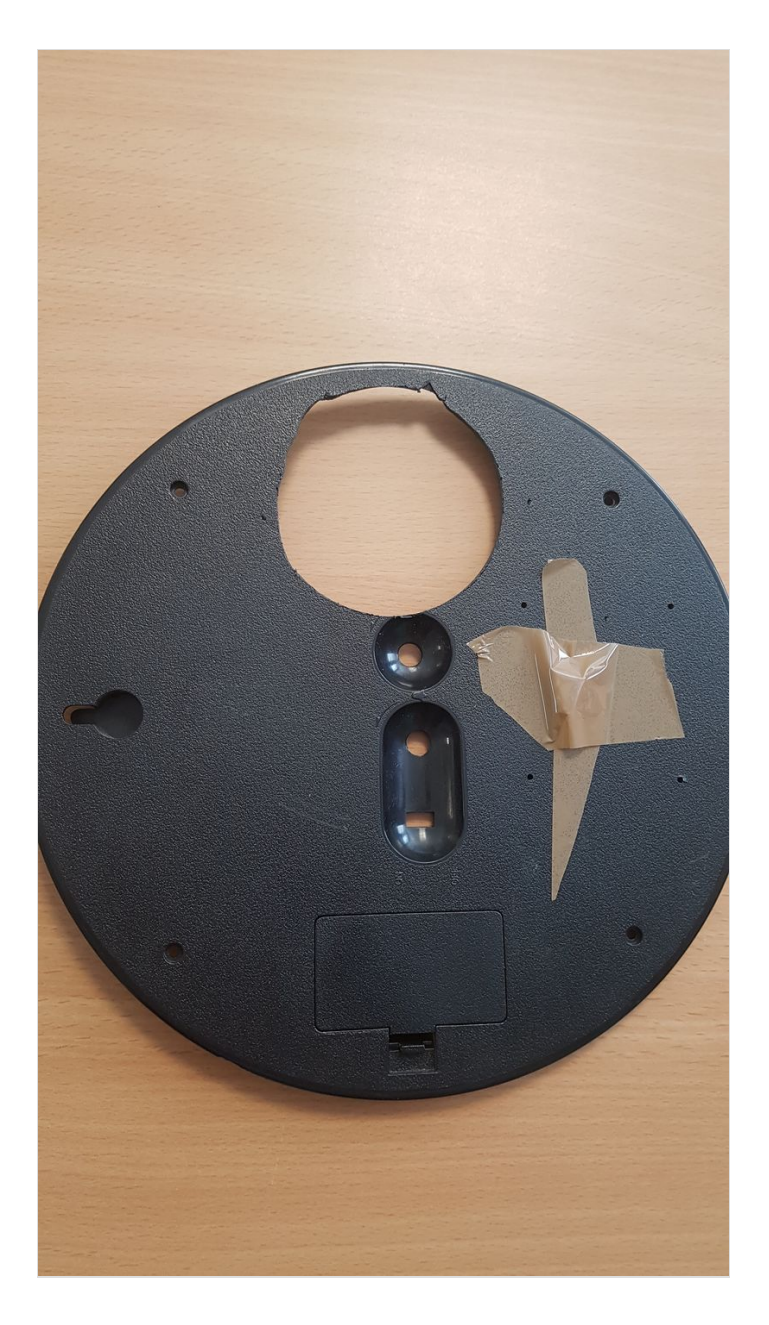

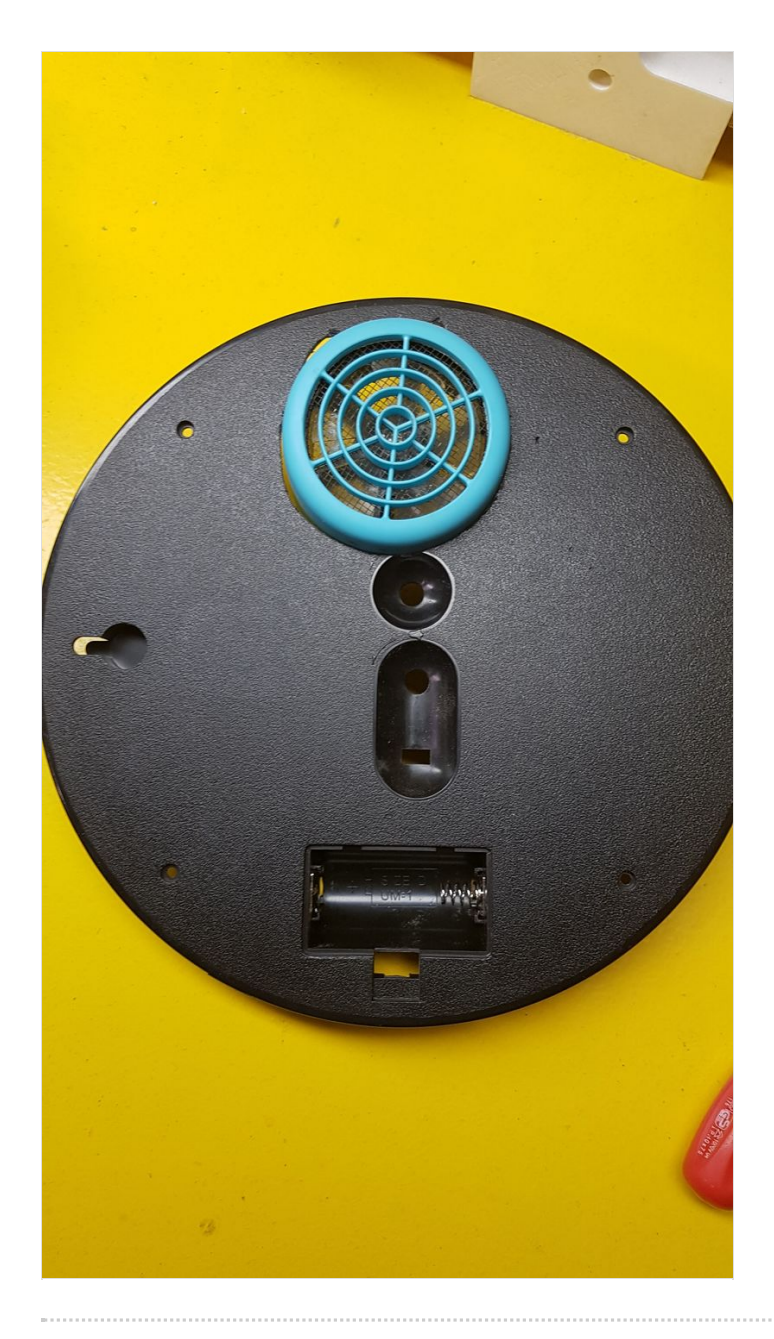

# <span id="page-5-0"></span>Étape 3 - Impression 3 D support Raspberry pi

Afin de fixer le Raspberry pi dans le réveil, imprimer un support en 3D

-Télécharger la modélisation à partir du lien suivant: [\[1\]](https://www.thingiverse.com/thing:922740)

<https://www.thingiverse.com/thing:922740>

-Avec un logiciel approprié à votre imprimante 3D, transformer l'objet en G code.

-Transmettre les données d'impression à l'imprimante.

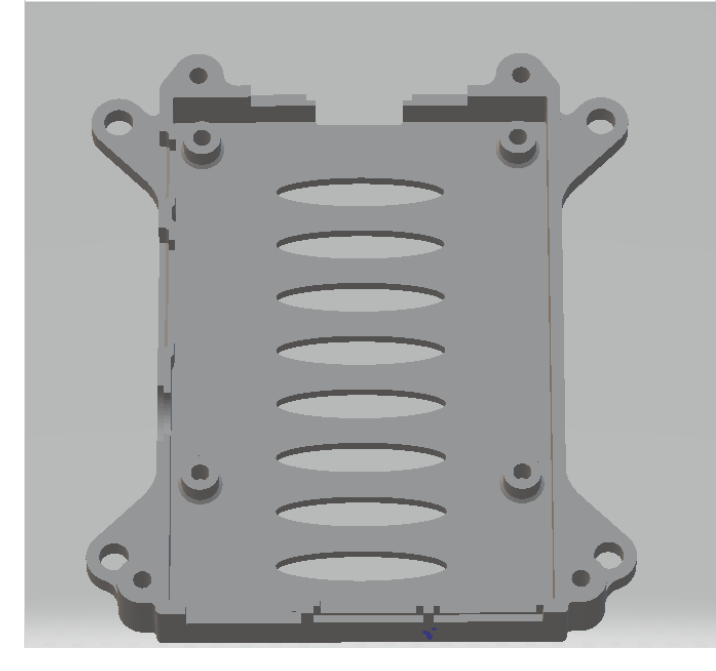

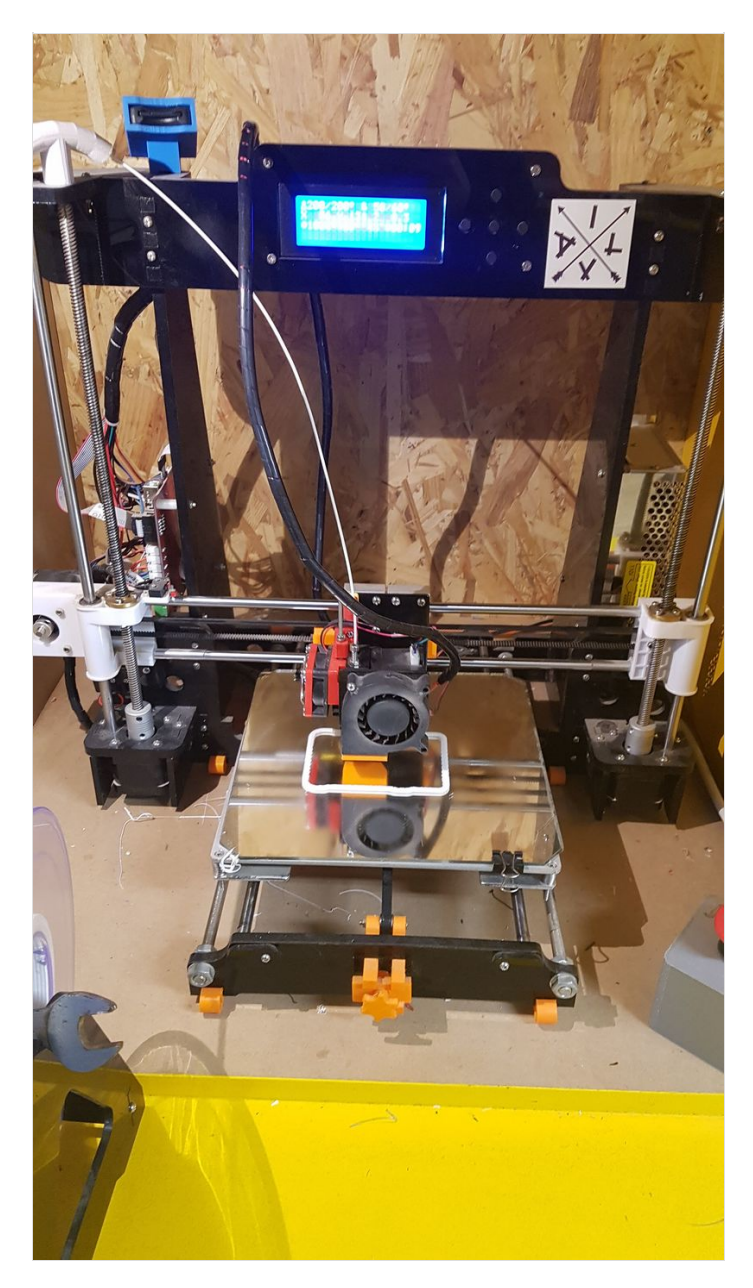

## <span id="page-5-1"></span>Étape 4 - Préparation des moteurs

Réalisation de soudures pour brancher en série le moteur du ventilateur et le moteur de la sonnerie, sur 2 interrupteurs.

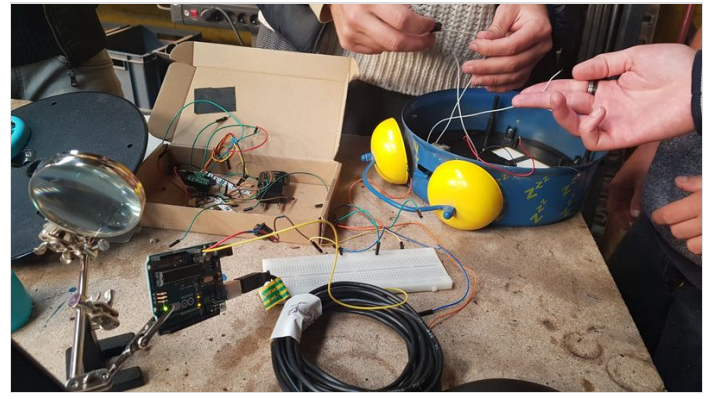

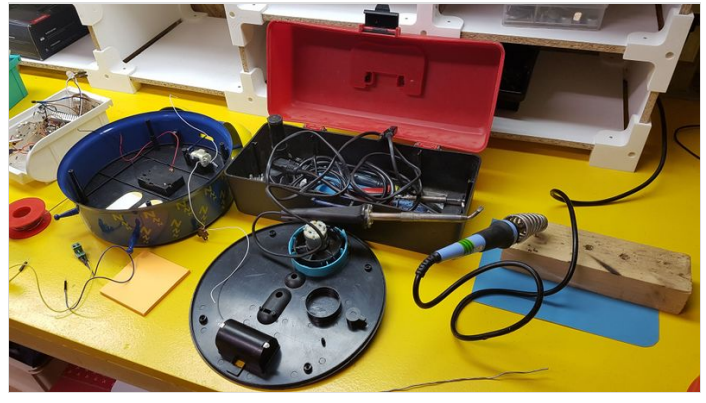

## <span id="page-6-0"></span>Étape 5 - Connexion des moteurs au Raspberry Pi

-Brancher le fil + des moteurs sur la broche 5 Volt du Raspberry. -Brancher le fil - des moteurs sur la broche GND (prise terre)

Un fois le Raspberry allumé, une pression sur les interrupteurs permet d'allumer soit la sonnerie, soit le ventilateur(en fonction de la programmation choisie sur le Raspberry Pi).

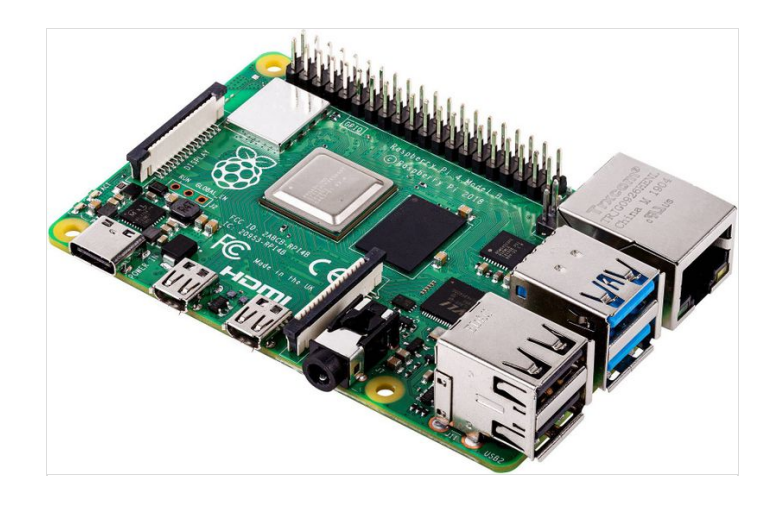

## <span id="page-6-1"></span>Étape 6 - Finalisation

- Fixer le support imprimé sur la plaque arrière de l'horloge (avec de la colle ou visser).
- Fixer le Raspberry Pi sur le support (à l'aide de vis)
- Faire sortir les câbles par le compartiment à piles préalablement raboté.
- Connecter l'unité centrale au secteur, à un écran et autres périphériques (clavier, souris).

-Insérer une carte micro SD contenant un système d'exploitation (ex: Linux)